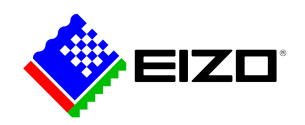

# $\zeta$   $\vdash$   $\vdash$ i,

**→ [Product Website](https://www.eizo.nl/software/screen-instyle)**

## **Software voor kantoor**

Met de Screen InStyle software kunnen monitoren gemakkelijk vanaf een pc worden bediend. De instelmogelijkheden omvatten bijvoorbeeld kleurweergave, energiebesparingsopties en ergonomische functies. In systemen met meerdere schermen kunnen de instellingen synchroon worden toegepast op alle aangesloten schermen met Screen InStyle. Zowel Windows- als macOSbesturingssystemen worden ondersteund.<br />><br />> Systeembeheerders kunnen monitoren die in het netwerk zijn aangesloten en waarop Screen InStyle is geïnstalleerd, centraal beheren en controleren met behulp van de Screen InStyle Server-toepassing. Dit optimaliseert het stroomverbruik en vereenvoudigt het beheer van de monitoren.

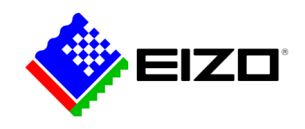

## **Eenvoudig monitorbeheer De functies in detail**

Screen InStyle maakt het eenvoudig om stroomverbruik, kleur, helderheid en andere instellingen te beheren voor een configuratie met één scherm of meerdere monitoren.

#### **BUREAUBLAD ORGANISEREN**

## **Aangepaste en voorgedefinieerde layouts voor efficiënt werken**

In de meeste werkomgevingen is het gebruikelijk om verschillende apps zoals webconferencing, tekstverwerking, browsers en andere programma's tegelijkertijd open en zichtbaar te hebben.

Met de functie "Screen Layout" van Screen InStyle kunt u de vensters van de verschillende programma's overzichtelijk op het scherm rangschikken en zo veel efficiënter werken. Naast de voorgedefinieerde lay-outs kunt u ook vrij venstergroottes en -posities selecteren voor aangepaste lau-outs.

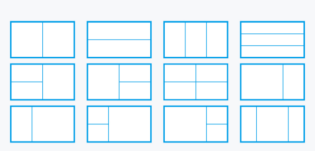

Voorgedefinieerde lay-outs

#### **GEMAKKELIJK TE GEBRUIKEN Kleur en witpunt aanpassen**

Pas eenvoudig de helderheid en kleurinstellingen van uw monitor aan met Screen InStyle, bijvoorbeeld om deze aan te passen aan een monitor van een buurman of aan uw eigen unieke kijkbehoeften. U kunt het witpunt van de monitor niet alleen instellen op kleurtemperatuur, maar ook op RGB-waarden. Met één klik kunt u de bureaubladachtergrond op "wit" zetten om de aanpassing te controleren en bij te stellen. De witte achtergrond kan dus ook op meerdere aangesloten monitoren worden weergegeven om hun kleuraanpassingen gelijktijdig uit te voeren.

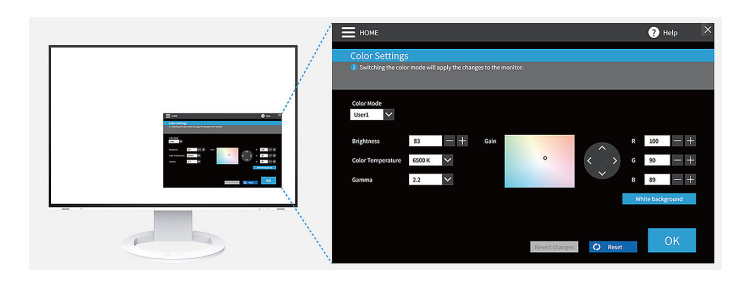

#### **IDEAAL VOOR HOT-DESKING Color Briefcase: overal toegang tot uw eigen instellingen**

Neem uw individuele instellingen met u mee als u uw laptop of tablet op wisselende werkplekken aansluit op een moderne EIZO-monitor. Uw instellingen worden automatisch overgenomen als u uw laptop met een USB-C-kabel aansluit op een monitor die Screen InStyle ondersteunt. Zo profiteert u op kantoren met wisselende bureaus of bij het thuiswerken van meer comfort en kunt u efficiënter aan de slag.

#### **WEERGAVEMODI DEFINIËREN**

### **Automatische kleurmodus**

Met de automatische kleurmodus kunt u een specifieke weergavemodus toewijzen aan afzonderlijke toepassingen. Zodra u een toepassing opent, schakelt het beeldscherm automatisch over naar de daarvoor ingestelde modus.

Wanneer u bijvoorbeeld een tekstverwerkingsprogramma gebruikt, schakelt de monitor meteen over naar de Paper-modus. Voor het bewerken van foto's kunt u bijvoorbeeld de sRGB-modus instellen.

Alleen verkrijgbaar voor Windows.

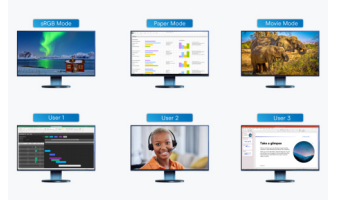

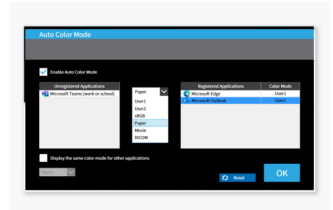

Als u de monitor wilt gebruiken voor het bewerken van foto's in de sRGB-modus of voor het werken met Word-bestanden in de Papermodus, dan zorgt de software ervoor dat de weergavemodus automatisch op het juiste moment wordt gewijzigd.

Wijs een specifieke weergavemodus toe aan afzonderlijke toepassingen.

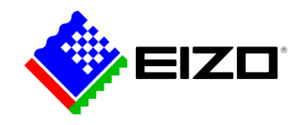

#### **MOUSE POINTER UTILITY**

## **Geoptimaliseerde muisbediening**

Het verplaatsen van de muisaanwijzer gaat niet altijd even soepel op systemen met meerdere schermen. Als de muis uit het oog verliest, helpt het hulpprogramma Muisaanwijzer u het snel terug te vinden.

Ook kunt u de cursor vrij tussen monitoren bewegen zonder de typische obstakels, zelfs als u schermen van verschillende grootte gebruikt. De muisaanwijzer blijft niet langer hangen bij schermovergangen. Kleine storingen tijdens het schermwerk worden zo geëlimineerd.

Alleen verkrijgbaar voor Windows.

#### **MEERDERE PC'S MET ÉÉN MONITOR Signaalingang en kleurmodus via een sneltoets selecteren**

Een andere handige functie is de mogelijkheid om de signaalingang via een sneltoets of toetsencombinatie te selecteren wanneer er meerdere PC's op een monitor zijn aangesloten.

Op deze manier kunt u bijvoorbeeld tegelijkertijd met uw notebook en PC op één monitor werken en eenvoudig tussen beide apparaten omschakelen. Afhankelijk van de monitor werkt dat zelfs bij het gebruik van Picture-by-Picture of Picture-in-Picture.

Ook de kleurmodus kan snel worden gewisseld via een sneltoets of toetsencombinatie.

#### **CIRCADIAN DIMMING Circadian Dimming**

Screen InStyle omvat de functie 'Circadian Dimming', die de kleurtemperatuur van de monitor verlaagt naarmate de dag vordert. Deze aanpassing vindt plaats met tussenpozen van 30 minuten en is hierdoor niet waarneembaar of storend voor de gebruiker. Tegen de avond vermindert de functie automatisch de hoeveelheid blauw licht.

Alleen verkrijgbaar voor Windows.

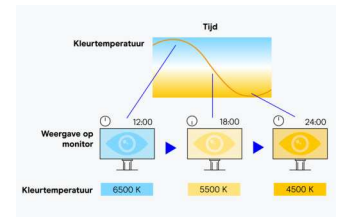

De kleurtemperatuur van de monitor wordt verlaagd naarmate de dag vordert.

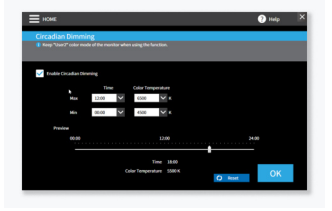

'Circadian Dimming' kan naar wens worden geconfigureerd.

# **Multi-monitor synchronisatie Instellingen voor meerdere monitoren**

## **CONSISTENTE KLEUREN**

## **Synchronisatie van scherminstellingen**

Slechts één monitor in- of uitschakelen is voldoende. Alle aangesloten beeldschermen worden ook automatisch bestuurd.

De kleurmodus, kleurtemperatuur of de automatische helderheidsaanpassing van een monitor worden aan alle aangesloten monitoren overgedragen. Als monitoren per USB-C-daisy-chain aan elkaar gekoppeld zijn, worden bovendien alle wijzigingen automatisch op alle monitoren weergegeven. Dat bespaart tijd bij de configuratie en verzekert een monitoroverkoepelende, consequente kleurstelling.

Alleen verkrijgbaar voor Windows.

#### **ENERGIE BESPAREN Power Management met verschillende monitoren**

Via de Power-knop van een monitor worden alle aangesloten monitoren automatisch in- of uitgeschakeld. Zie wordt energie besparen heel eenvoudig.

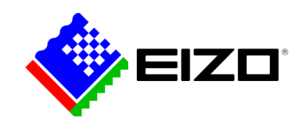

## **Monitoren in netwerken Controle door beheerders**

#### **SERVER TOEPASSING Screen InStyle Server**

Met de servertoepassing Screen InStyle Server kunnen systeembeheerders alle monitoren en PC's in een netwerk instellen en beheren. Met Screen InStyle Server kunnen weergave- of energiebesparingsinstellingen van gedefinieerde doelmonitoren centraal worden ingesteld. De op een browser gebaseerde software helpt bovendien bij efficiënt asset management, omdat asset informatie via aangesloten monitoren en PC's kan worden bekeken.

Alleen beschikbaar voor Windows.

Lees hier meer over [Screen InStyle Server.](https://www.eizo.nl/software/screen-instyle-server)

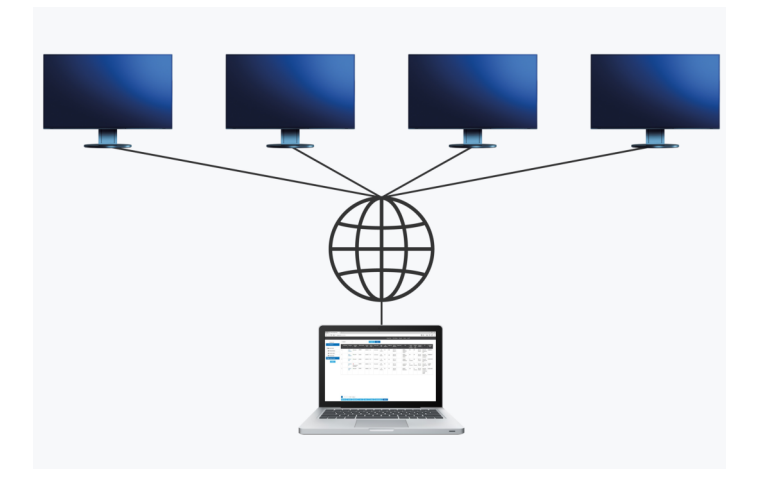

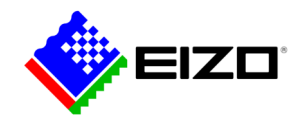

# **Technische gegevens**

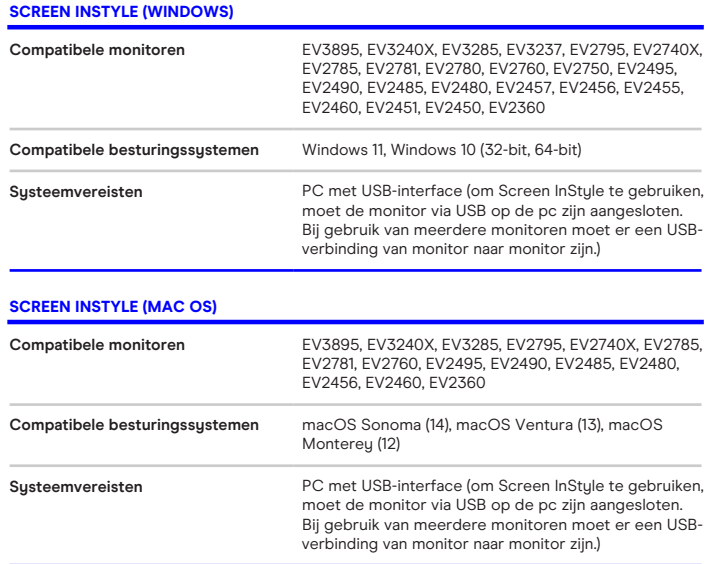

Vind uw EIZO contactpersoon: EIZO Europe GmbH Vestiging Nederland Dr. Holtroplaan 34-36 5652 XR Eindhoven Telefoon: (32) (0)15-64.55.11 [www.eizo.nl](https://www.eizo.nl/)

Alle productnamen zijn handelsmerken of geregistreerde handelsmerken van EIZO Corporation in<br>Japan en andere landen of van hun respectievelijke bedrijven. Copyright © 2024 EIZO Europe GmbH,<br>Belgrader Str. 2, 41069 Möncheng